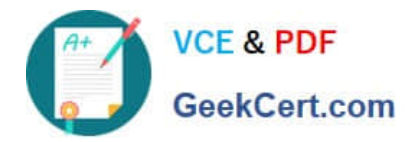

# **1Z0-1084-21Q&As**

Oracle Cloud Infrastructure Developer 2021 Associate

## **Pass Oracle 1Z0-1084-21 Exam with 100% Guarantee**

Free Download Real Questions & Answers **PDF** and **VCE** file from:

**https://www.geekcert.com/1z0-1084-21.html**

100% Passing Guarantee 100% Money Back Assurance

Following Questions and Answers are all new published by Oracle Official Exam Center

**C** Instant Download After Purchase **83 100% Money Back Guarantee** 365 Days Free Update

800,000+ Satisfied Customers

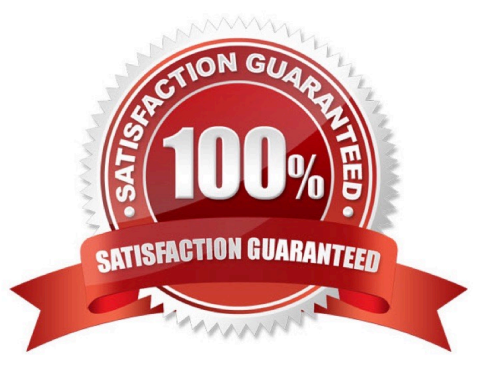

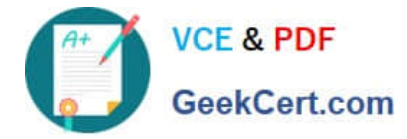

#### **QUESTION 1**

Which is NOT a supported SDk Oracle Cloud Infrastructure (OCI)?

- A. Go SDK
- B. Java SDK
- C. NET SDK
- D. Ruby SDK
- E. Python SDK

Correct Answer: C

https://docs.cloud.oracle.com/en-us/iaas/Content/API/Concepts/sdks.htm

Software Development Kits (SDKs) Build and deploy apps that integrate with Oracle Cloud Infrastructure services. Each SDK provides the tools you need to develop an app, including code samples and documentation to create, test, and troubleshoot. In addition, if you want to contribute to the development of the SDKs, they are all open source and available on GitHub. SDK for Java Python SDK Ruby SDK Go SDK

#### **QUESTION 2**

You encounter an unexpected error when invoking the Oracle Function named "myfunction" in application "myapp". Which can you use to get more information on the error?

A. fn --debug invoke myapp myfunction

- B. DEBOG=l fn invoke myapp myfunction
- C. fn --verbose invoke myapp myfunction
- D. Call Oracle support with your error message
- Correct Answer: B
- Troubleshooting Oracle Functions

If you encounter an unexpected error when using an Fn Project CLI command, you can find out more

about the problem by starting the command with the string DEBUG=1 and running the command again.

For example:

\$ DEBUG=1 fn invoke helloworld-app helloworld-func

Note that DEBUG=1 must appear before the command, and that DEBUG must be in upper case.

#### **QUESTION 3**

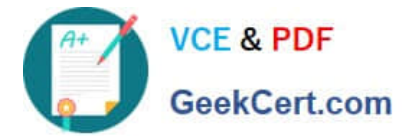

Which two are required to enable Oracle Cloud Infrastructure (OCI) Container Engine for Kubernetes (OKE) cluster access from the kubect1 CLI?

- A. An SSH key pair with the public key added to cluster worker nodes
- B. Install and configure the OCI CLI
- C. OCI Identity and Access Management Auth Token
- D. Tiller enabled on the OKE cluster
- E. A configured OCI API signing key pair

Correct Answer: BE

Setting Up Local Access to Clusters To set up a kubeconfig file to enable access to a cluster using a local installation of kubectl and the Kubernetes Dashboard: Step 1: Generate an API signing key pair Step 2: Upload the public key of the API signing key pair Step 3: Install and configure the Oracle Cloud Infrastructure CLI Step 4: Set up the kubeconfig file Step 5: Verify that kubectl can access the cluster

#### **QUESTION 4**

Given a service deployed on Oracle Cloud infrastructure Container Engine for Kubernetes (OKE), which annotation should you add in the sample manifest file to specify a 400 Mbps load balancer?

```
apiVersion: v1
kind: Service
metadata:
    name: my-nginx-svc
    labels:
      app: nginx
    annotations:
       <Fill in>spec:
    type: LoadBalancer
      ports:
        - port: E0selector:
          app: ncinx
```
A. service.beta, kubernetes. lo/oci-load-balancer-kind: 400Mbps

B. service, beta, kubernetes. lo/oci-load-balancer-value: 4 00Mbps

```
C. service . beta. kubernetes . lo/oci-load-balancer-shape: 400Mbps
```

```
D. service . beta . kubernetes . lo/oci-load-balancer-size: 400Mbps
```
Correct Answer: C

### **VCE & PDF** GeekCert.com

The shape of an Oracle Cloud Infrastructure load balancer specifies its maximum total bandwidth (that is, ingress plus egress). By default, load balancers are created with a shape of 100Mbps. Other shapes are available, including 400Mbps and 8000Mbps.

To specify an alternative shape for a load balancer, add the following annotation in the metadata section of

the manifest file:

service.beta.kubernetes.io/oci-load-balancer-shape: where value is the bandwidth of the shape

(for example, 100Mbps, 400Mbps, 8000Mbps).

For example:

apiVersion: v1

kind: Service

metadata:

name: my-nginx-svc

labels:

app: nginx

annotations:

service.beta.kubernetes.io/oci-load-balancer-shape: 400Mbps spec:

type: LoadBalancer

ports:

-port: 80 selector: app: nginx https://github.com/oracle/oci-cloud-controller-manager/blob/master/docs/load-balancerannotations.md

#### **QUESTION 5**

You have created a repository in Oracle Cloud Infrastructure Registry in the us-ashburn-1 (iad) region in

your tenancy with a namespace called "heyci.

Which three are valid tags for an image named "myapp"?

- A. iad.ocir.io/heyoci/myproject/myapp:0.0.1
- B. us-ashburn-l.ocirJo/heyoci/myapp:0.0.2-beta
- C. us-ashburn-l.ocir.io/heyoci/myproject/myapp:0.0.2-beta
- D. us-ashburn-l.ocir.io/myproject/heyoci/myapp:latest

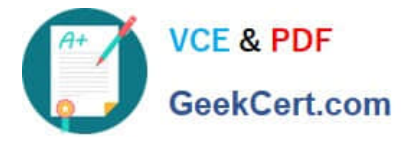

- E. iad.ocir.io/myproject/heyoci/myapprlatest
- F. iad.ocir.io/heyoci/myapp:0.0.2-beta
- G. iad.ocir.io/heyoci/myapp:latest

Correct Answer: AFG

Give a tag to the image that you\\'re going to push to Oracle Cloud Infrastructure Registry by entering:

docker tag

where:

 uniquely identifies the image, either using the image\\'s id (for example, 8e0506e14874), or the image\\'s name and tag separated by a colon (for example, acme- web-app:latest). is in the format .ocir.io///: where: is the key for the Oracle Cloud Infrastructure Registry region you\\'re using. For example, iad. See Availability by Region. ocir.io is the Oracle Cloud Infrastructure Registry name. is the auto-generated Object Storage namespace string of the tenancy that owns the repository to which you want to push the image (as shown on the Tenancy Information page). For example, the namespace of the acme-dev tenancy might be ansh81vru1zp. Note that for some older tenancies, the namespace string might be the same as the tenancy name in all lower-case letters (for example, acme-dev). Note also that your user must have access to the tenancy. (if specified) is the name of a repository to which you want to push the image (for example, project01). Note that specifying a repository is optional (see About Repositories). is the name you want to give the image in Oracle Cloud Infrastructure Registry (for example, acme-web-app). is an image tag you want to give the image in Oracle Cloud Infrastructure Registry (for example, version2.0.test). For example, for convenience you might want to group together multiple versions of the acme-web- app image in the acme-dev tenancy in the Ashburn region into a repository called project01. You do this by including the name of the repository in the image name when you push the image, in the format .ocir.io///:. For example, iad.ocir.io/ ansh81vru1zp/project01/acme-web-app:4.6.3. Subsequently, when you use the docker push command, the presence of the repository in the image\\'s name ensures the image is pushed to the intended repository. If you push an image and include the name of a repository that doesn\\'t already exist, a new private repository is created automatically. For example, if you enter a command like docker push iad.ocir.io/ansh81vru1zp/project02/acme-web- app:7.5.2 and the project02 repository doesn\\'t exist, a private repository called project02 is created automatically. If you push an image and don\\'t include a repository name, the image\\'s name is used as the name of the repository. For example, if you enter a command like docker push iad.ocir.io/ansh81vru1zp/acme-web-app:7.5.2 that doesn\\'t contain a repository name, the image\\'s name (acme-webapp) is used as the name of a private repository. https:// docs.cloud.oracle.com/enus/iaas/Content/Registry/Concepts/registrywhatisarepository.htm

[1Z0-1084-21 VCE Dumps](https://www.geekcert.com/1z0-1084-21.html) [1Z0-1084-21 Exam](https://www.geekcert.com/1z0-1084-21.html)

**[Questions](https://www.geekcert.com/1z0-1084-21.html)** 

[1Z0-1084-21 Braindumps](https://www.geekcert.com/1z0-1084-21.html)